Dopo una settimana di passione di cui non vi racconto i dettagli, stamattina siamo arrivati a far decollare la nuova piattaforma Google Suite for Education del Manzoni.

Da adesso tutti noi (docenti, studenti e personale ATA) abbiamo un account personale di Google per i vari utilizzi didattici e amministrativi. L'account comprende una casella di posta elettronica gmail, che per tutti i docenti ha come indirizzo cognome.nome@manzoni.edu.it, con la quale potrete scambiarvi corrispondenza con studenti, colleghi e con qualsiasi altro esterno (questa ultima opzione sarà attiva nelle prossime ore).

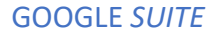

• Entrando nella pagina https://gsuite.google.it/ potrete cliccare su **Accedi** in alto a destra:

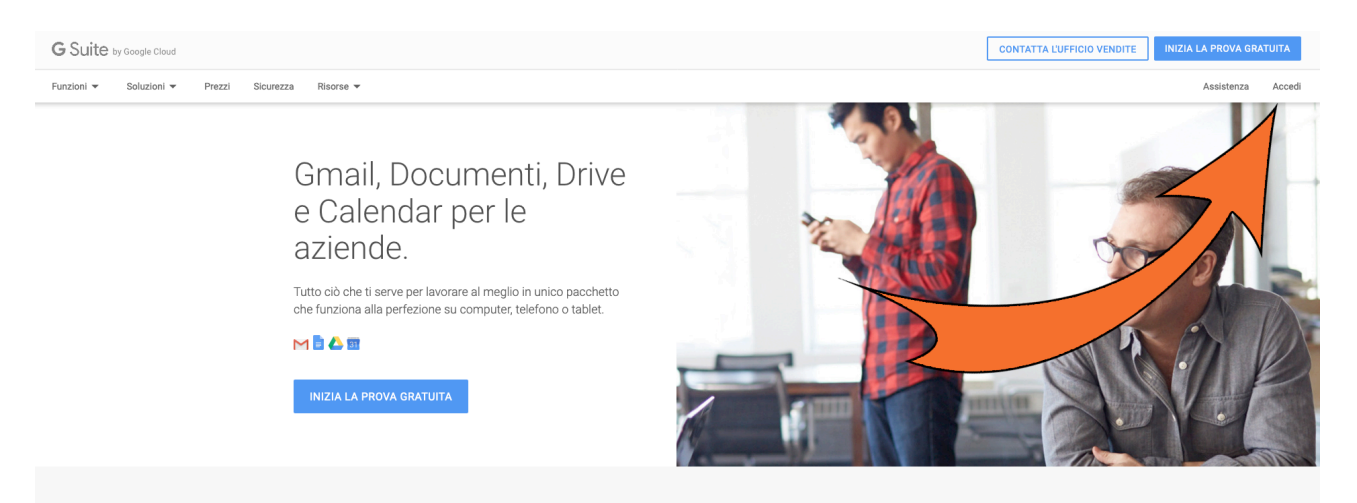

- Inserite il nome del dominio www.manzoni.edu.it e lasciate "Accedi a console di amministrazione"
- Nella richiesta di login, inserite nome utente e password come da elenco in pdf allegato alla mail.
- Accettate i termini del contratto con Google.
- Vi verrà chiesto di cambiare la password. Inserite la nuova (deve avere almeno 8 caratteri) e procedete.
- A questo punto siete entrati nella vostra console di Google suite, dove vedrete tutte le applicazioni a vostra disposizione.
- Le applicazioni più utilizzate per didattica a distanza sono Classroom e Meet. Per ogni applicazione disponibile è possibile consultare la guida in linea, molto chiara e spesso corredata da tutorial esplicativi.

## *CREARE UNA CLASSE VIRTUALE*

- Entrate in Classroom. Scegliete il vostro account (cliccate su Continua)
- Scegliete l'opzione "Sono un insegnante"
- In alto a destra cliccate su + (Crea il tuo primo corso o iscriviti)
- Scegliete "Crea corso"
- Compilate solo quello che vi serve (es. Titolo e Materia)
- A questo punto visualizzerete la schermata della vostra classe virtuale. Cliccate su "Persone"
- Nella sezione Studenti cliccate sull'iconcina a destra
- Inserite gli studenti digitando le prime lettere del cognome, in caso di inserimenti singoli
- Inserite l'account della classe per inserire una intera classe (es. 3as@manzoni.edu.it)
- Appena confermato l'inserimento, gli utenti riceveranno via posta elettronica l'invito a partecipare alla classe.

A questo punto le mie istruzioni terminano e per proseguire vi rimando a:

- Gli ottimi tutorial online di Google
- I vostri colleghi che già hanno usato Classroom, che possono darvi dritte utili
- La vostra creatività, che vi porterà ad allestire stupende lezioni online

Vi sconsiglio di contattarmi per istruzioni su Classroom, perché i vostri colleghi saranno enormemente più esperti di me, avendo già utilizzato il servizio. Contattatemi invece se avete problemi di accesso a alberto.facchini@manzoni.edu.it

Grazie per l'attenzione e buon lavoro! Alberto Facchini